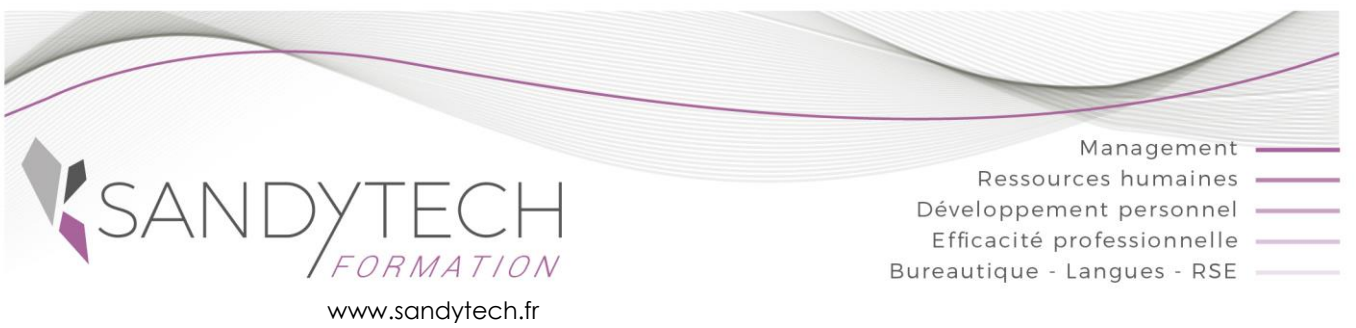

*BUREAUTIQUE*

Éligible au CPF !

# **WORD Perfectionnement**

## **Objectifs**

**Créer des documents avec mise en page complexe - Créer des tableaux sophistiqués et des formulaires, des tables de matière, un publipostage - Déposer des images sur votre document correctement.**

## **Contenu**

#### **1ère journée : Révision, images, modèles et formulaires**

#### **1 – REVISION**

- Tabulation, points de suite, retrait de paragraphe
- Effets de texte
- Tableaux
- Afficher deux documents côte à côte

#### **2 - INCORPORATION D'IMAGES ET D'OBJETS**

- Insérer, redimensionner, positionner une image
- Insertion d'objets SmartArt (organigramme, processus…)
- Créer des lettrines
- Insérer un filigrane

#### **3 - INSERTIONS AUTOMATIQUES**

- Utiliser les blocs de construction : créer et mémoriser une bible de paragraphe
- Utiliser la correction automatique

#### **4 – MODELES ET FORMULAIRES**

- Créer, utiliser et modifier des modèles conçus
- Relations entre modèles et styles
- Insérer des champs de formulaires
- Utiliser un formulaire
- •

### **2eme journée : Documents longs, publipostage**

#### **5 - STYLES**

- Appliquer un style
- Modifier, enregistrer, supprimer les styles

#### **6 - CREER DES DOCUMENTS STRUCTURES**

- Utiliser les styles de titre et de corps du document
- Utiliser le volet de navigation
- Créer une table des matières
- Créer un index
- Insérer des légendes et une table des illustrations
- Utiliser le mode plan et les documents Maîtres
- Insérer des notes de bas de page et de fin de document
- Créer des signets et insérer des renvois

#### **7 - SECTIONS**

- Insérer des sauts de section
- Changement d'orientation, de numéro de page, de marges, d'en tête et pied de page
- Présenter un document sur plusieurs colonnes

#### **8 - EFFECTUER UN PUBLIPOSTAGE (MAILING)**

- Utilisation de l'onglet Publipostage
- Création de document principal (lettre, étiquette)
- Création et utilisation du fichier de données
- Trier et sélectionner les enregistrements
- Insérer des conditions
- Effectuer la fusion

#### **9 - REVISION**

- Gérer les marques de révision
- Accepter, refuser des modifications

#### **10- ENREGISTREMENT AUTOMATIQUE DE MACROS**

- Créer une macro en mode enregistrement
- Ajouter une icône à la barre d'accès rapide

Outil d'évaluation des acquis *: Exercice complet en temps réel, correction complète et détaillée*

#### **11 - TOSA WORD :**

• Passage certification TOSA en centres agréés Test adaptatif, sans échec. Cet examen délivre un score sur 1000, permettant à toute personne de valoriser ses compétences informatiques sur son CV

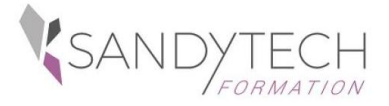

*BUREAUTIQUE*

## **WORD Perfectionnement**

## **Approche pédagogique & Evaluation**

**Pédagogie active et inductive** : découverte, mise en situation, expérimentation, observation, élaboration et appropriation de compétences, transfert dans son activité professionnelle

- Outils visuels, paper board, Vidéoprojecteur
- Exercices pratiques.
- **E** Supports de cours

#### **Evaluation**

**.**

En amont, un questionnaire peut être réalisé pour définir les attentes des participants et les objectifs qu'ils souhaitent atteindre

Au terme de la session :

- une évaluation à chaud pour le(s) apprenant(s)
- un entretien téléphonique à l'initiative du salarié 3 à 6 mois après la formation (ou une évaluation à froid pour le Manager (N+1) du/des stagiaire(s)

## **Attestation de formation**

CODE RS6198 – Certificateur : ISOGRAD Date enregistrement de la certification : 14-12-2022

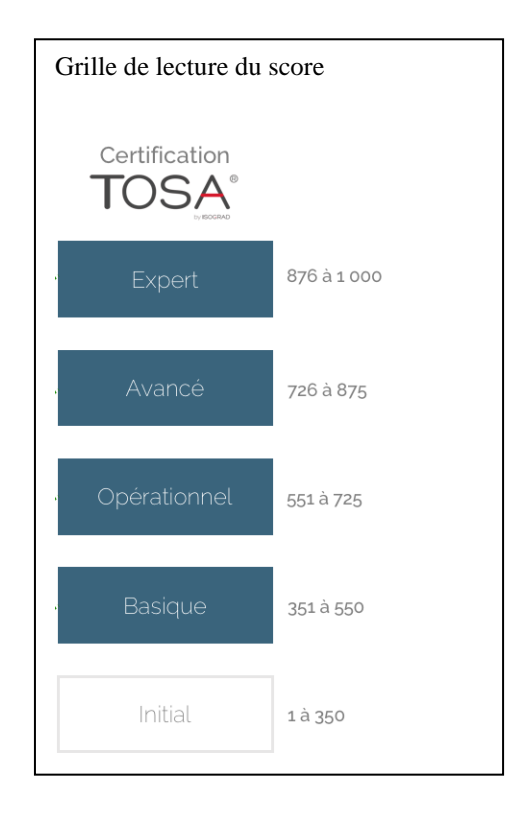

## **Prérequis**

**Public**

Avoir suivi la formation Word initiation ou avoir des connaissances équivalentes

\_\_\_\_\_\_\_\_\_\_\_\_\_\_\_\_\_\_\_\_\_\_\_\_\_\_\_\_\_\_\_\_\_\_\_\_\_\_\_\_\_\_\_\_\_\_\_\_\_\_\_\_\_\_\_\_\_\_\_\_\_\_\_\_\_\_\_

## **Intervenant**

Consultant bureautique

#### **Durée Référence** Toute personne souhaitant acquérir la maîtrise des fonctions avancées de Word 2 jours (14h) WORDPERF Présentiel ou distanciel (individuel – groupe)

**Effectif** : 6 stagiaires maxi

**Délai d'accès :** 3 semaines avant le démarrage de la formation